## KidZone Reservation Booking

1. Go to KidZone reservation website.

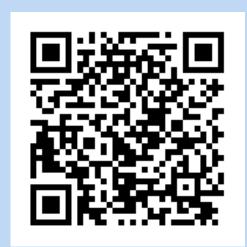

3. Register using your JCC barcode and birthdate.

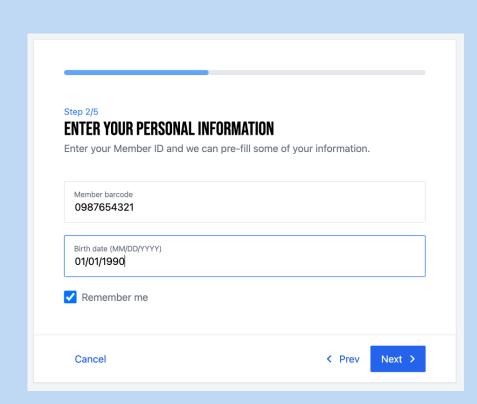

Select a day & time.
Only available times will appear.
Please note, 12 hrs advanced notice required.

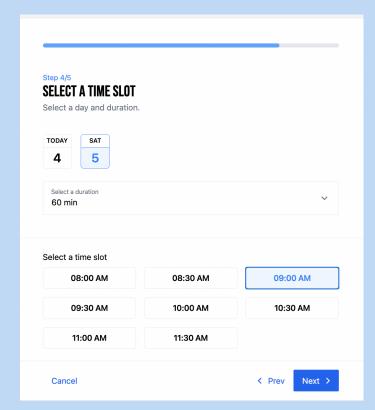

2. Select location.

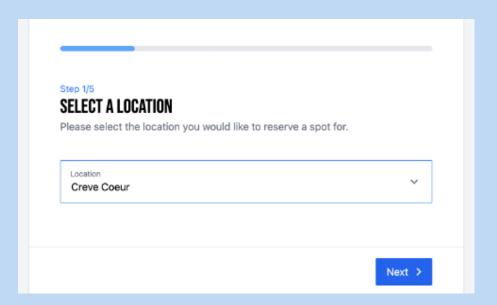

4. Select children on your account for the reservation.

|          | ER YOUR CHILDREN'S INFORMATION             |   |
|----------|--------------------------------------------|---|
| 26160    | ct the children you would like to reserve. |   |
| <b>✓</b> | CHILD JCC (Age 4)                          | ; |
| <b>✓</b> | SIBLING JCC (Age 2)                        | ; |

6. A confirmation email will contain details & links to change or cancel your reservation, if needed.

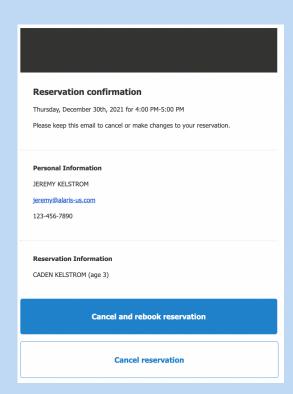